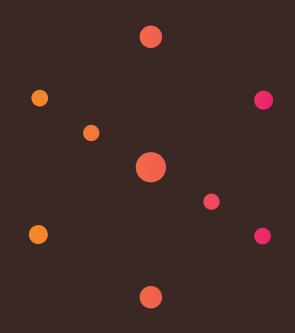

# **Zune 8GB/4GB** Start. Iniciar.

### **SETUP**

- **1** Visit www.zune.net/setup to install the Zune software.
- **2** When installation is complete, connect your Zune to your PC to start syncing. Your Zune charges whenever it's connected.
- **3** When syncing is finished, grab your Zune and have fun.

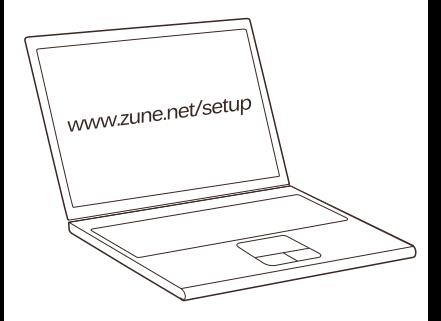

## **ZUNE PAD**

Slide your thumb up or down the Zune pad to scroll. Slide quickly a few times to scroll faster.

Touch to stop scrolling.

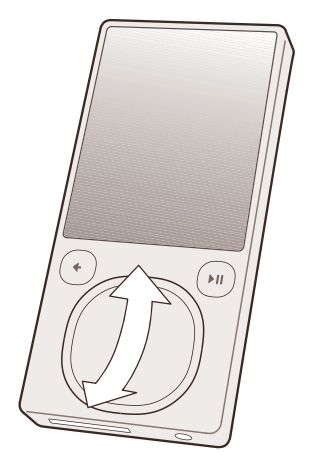

# **CONTROLS**

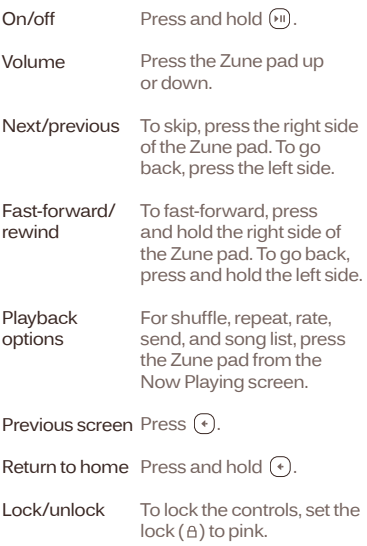

# **QUESTIONS**

How long does it take for Zune to charge? Your Zune should fully charge in about 2 hours. If you don't see the charging symbol  $\overline{\mathbb{Q}}$ , try switching to another USB port on your PC or use the Zune AC Adapter (sold separately).

## What if the Zune software can't find my device?

Try connecting to a different USB port.

What if my Zune isn't responding? Try restarting it. Press and hold  $\left(\begin{matrix} 4 \end{matrix}\right)$  while pressing up on the Zune pad.

## What media file formats are supported by Zune?

Zune supports .wma, .mp4, .m4a, .m4b, and .mp3 for audio; .wmv and .m4v for video; and .jpg for photos.

Can I use my Zune while connected to my PC? Yes. Close the Zune software to use your Zune. It will continue to charge while it's connected.

# **CONFIGURACIÓN**

- **1** Visita www.zune.net/setup para instalar el software Zune.
- **2** Cuando haya finalizado la instalación, conecta tu Zune a tu PC para empezar la sincronización. Zune se carga siempre que está conectado.
- **3** Cuando termine la sincronización, ya puedes empe zar a usar tu Zune.

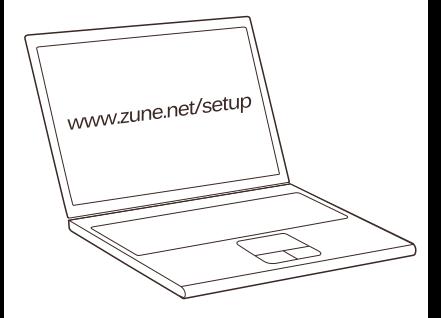

## **CONTROL ZUNE**

Mueve el pulgar hacia arriba o abajo por el control Zune para desplazarte. Mueve el dedo más rápido para desplazarte más rápido.

Toca el control Zune para detenerte.

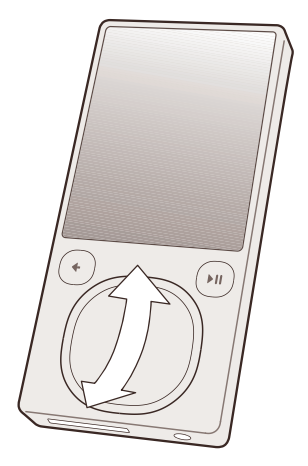

# **CONTROLES**

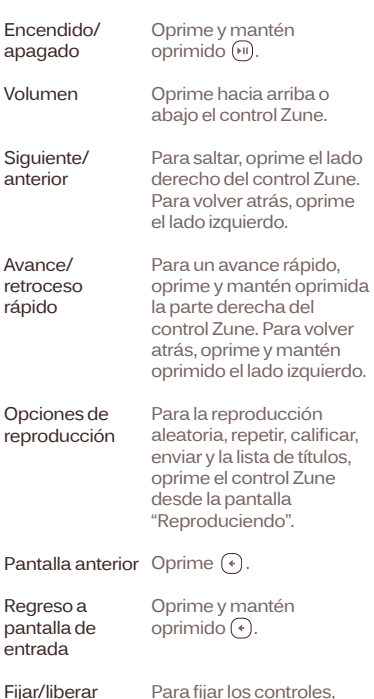

Para fijar los controles,  $coloca$ el bloqueo ( $\theta$ ) en rosa.

## **PREGUNTAS**

#### ¿Cuánto tarda Zune en cargarse? Se debe cargar por completo en unas 2 horas. Si no ves el símbolo de carga  $\Box$ . cambia a otro puerto USBde tuPC o usa el adaptador de CA (se vende por separado).

# ¿Qué puedo hacer si el software Zune no encuentra mi dispositivo?

Prueba utilizando otro puerto USB.

#### ¿Qué puedo hacer si Zune no responde? Reinícialo. Oprime y mantén oprimido  $\left(\cdot\right)$  al tiempo que oprimes la parte de arriba del control Zune.

#### ¿Qué formatos de archivo multimedia admite Zune?

Zune admite .wma, .mp4, .m4a, .m4b y .mp3 para audio; .wmv y .m4v para video; .jpg para fotos.

### ¿Puedo usar Zune cuando esté conectado a mi PC?

Sí. Cierra el software Zune para usar tu Zune. Continuará cargándose mientras esté conectado.

For more, see the Zune User's Guide at www.zune.net/support.

See the Zune Product Guide for important safety information and helpful tips.

Para obtener más información, consulta la Guía del usuario de Zune en www.zune.net/support.

Consulta importante información de seguridad en la Guía de producto Zune.

©2007 Microsoft Corporation. All rights reserved. Reservados todos los derechos.